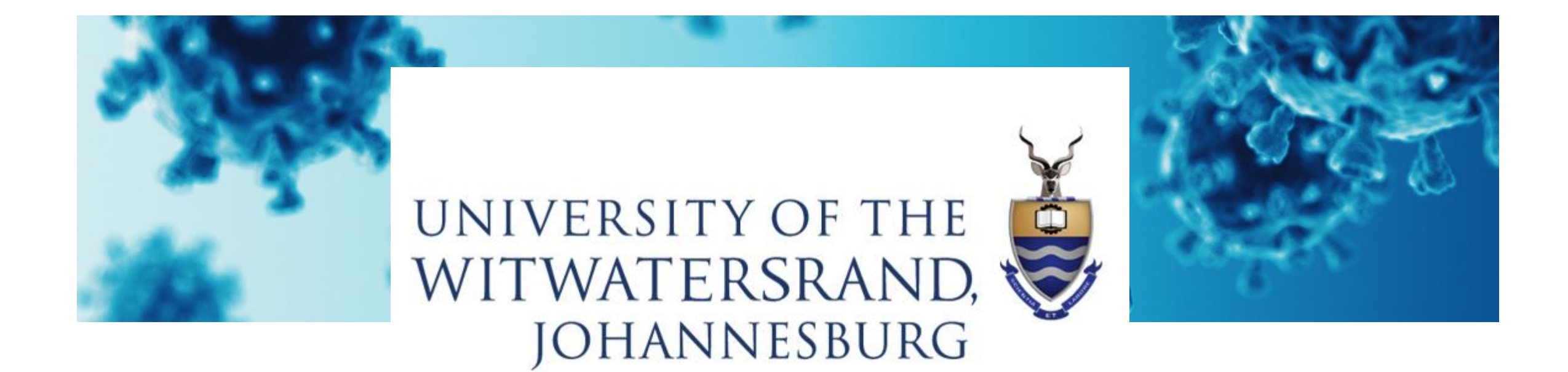

# **COVID-19 screening solution**

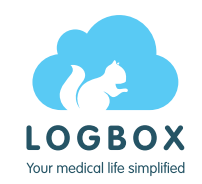

Download the LogBox Patient application from the App Store (iOS) or Google Play Store (Android)

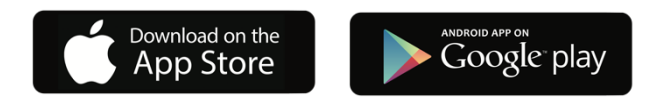

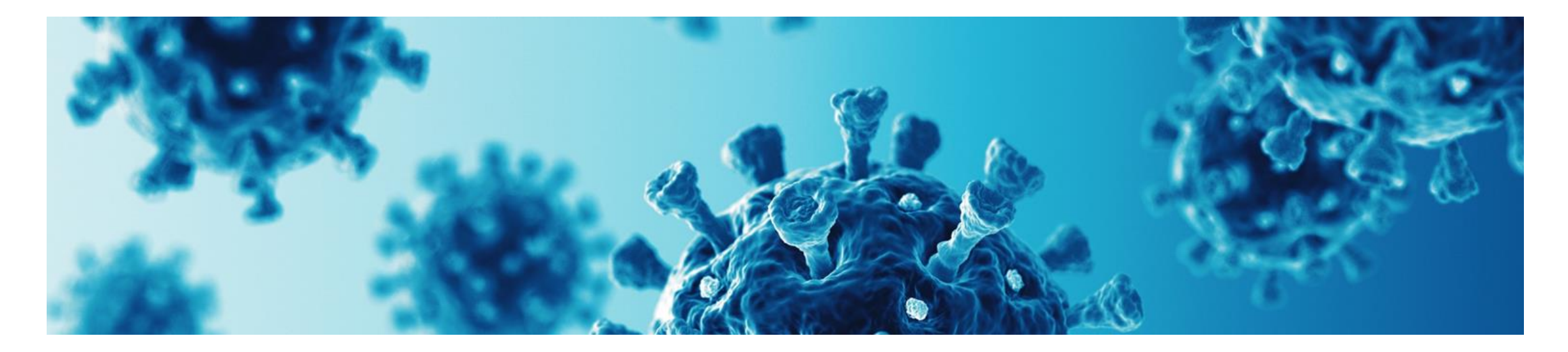

**As you prepare to return to WITS campus, you will be asked to complete a screening questionnaire before you arrive.** 

**Please read the information in this brochure.** 

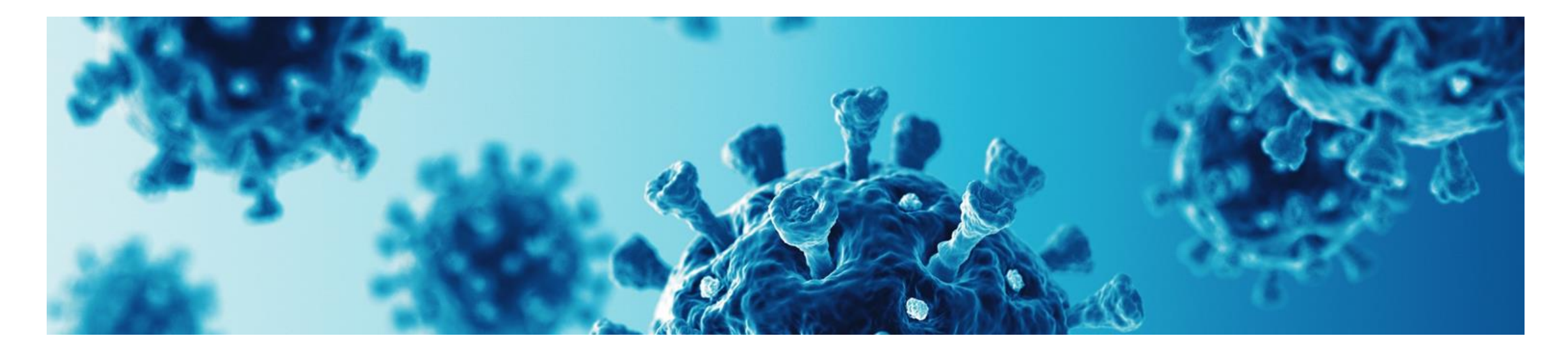

#### **Step 1: Download the LogBox Patient Application**

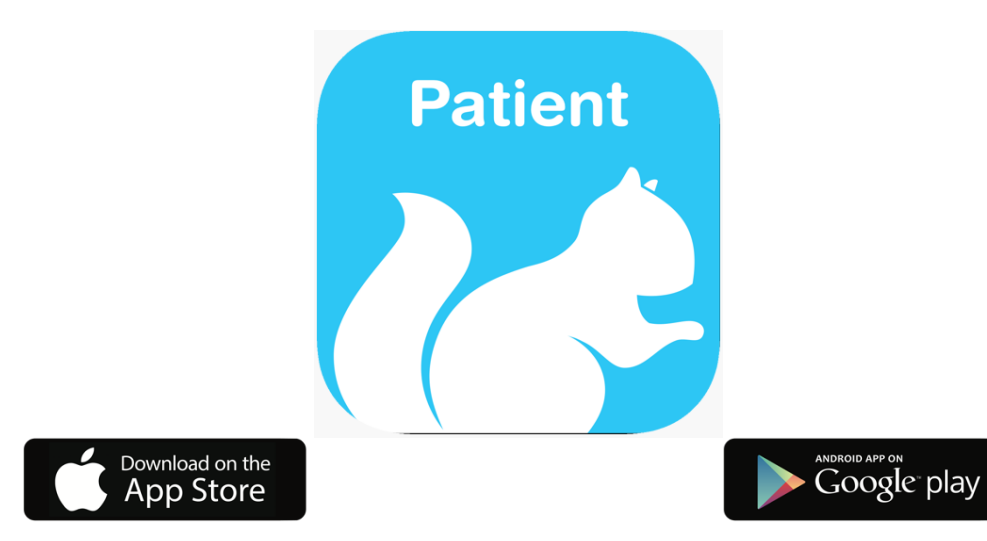

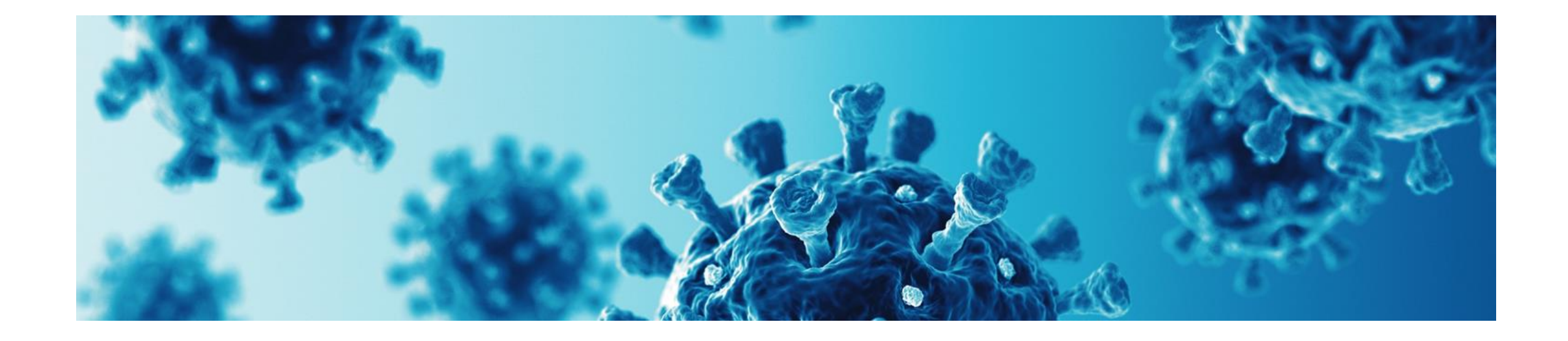

## **Step 2: Register and complete your details**

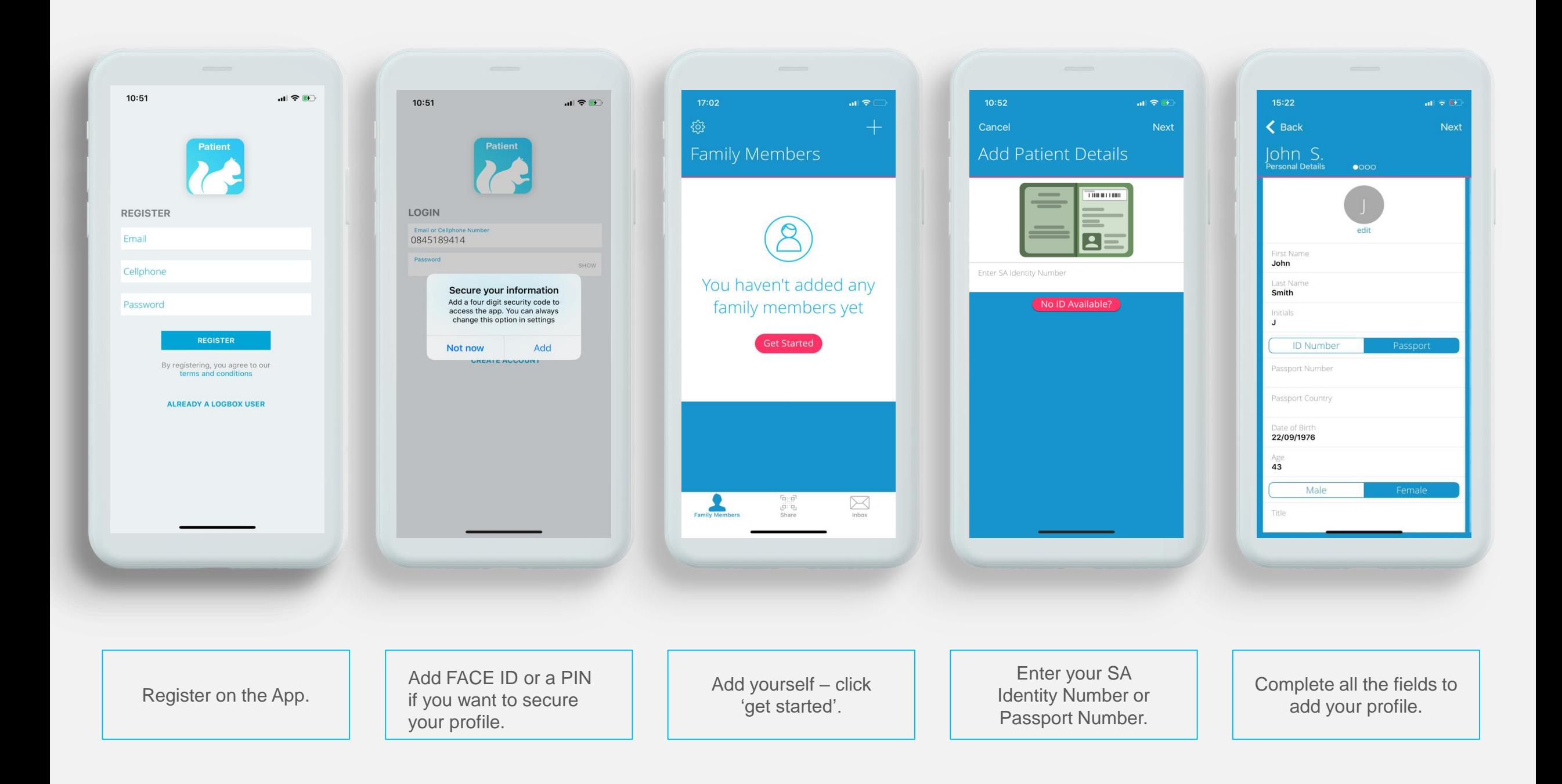

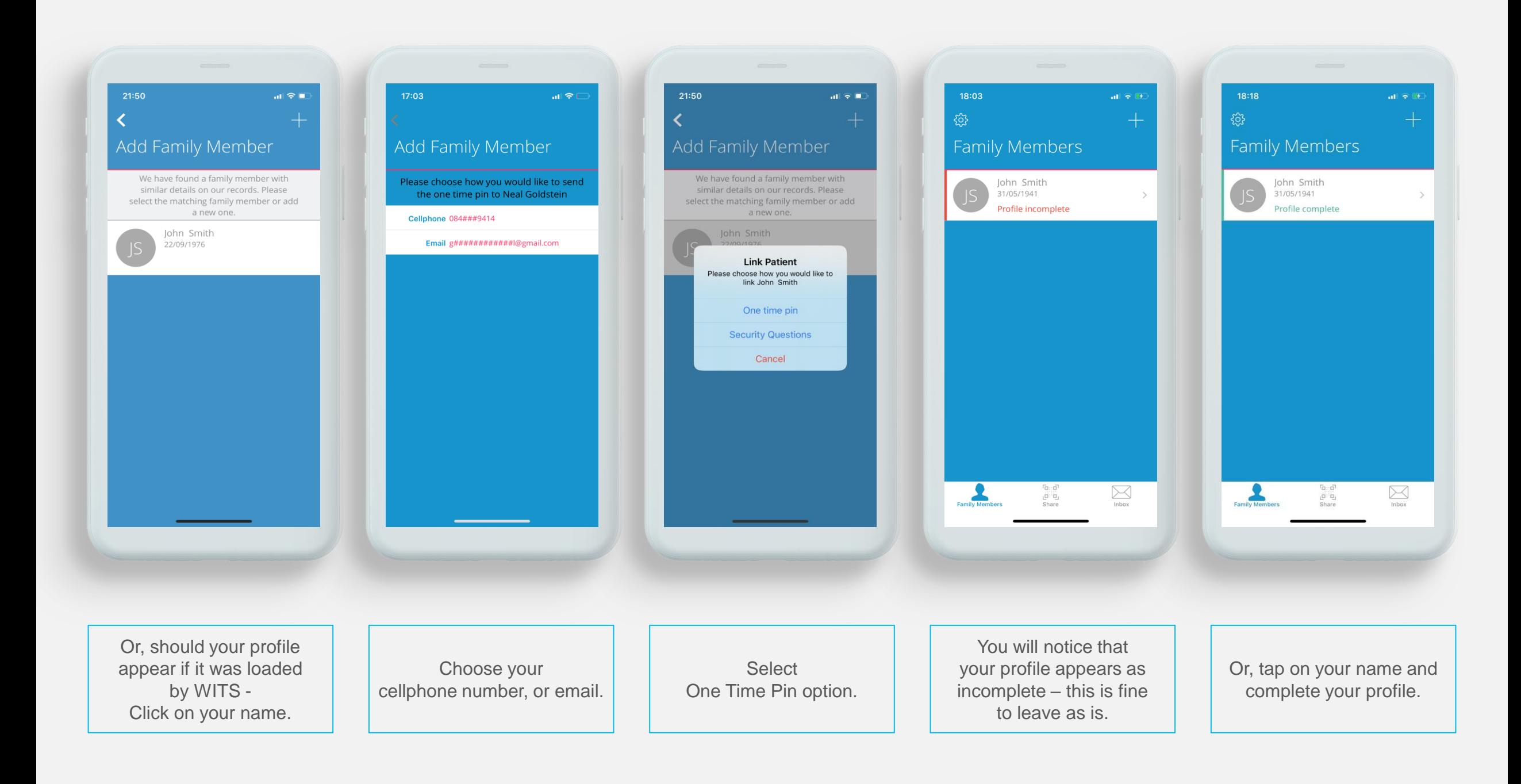

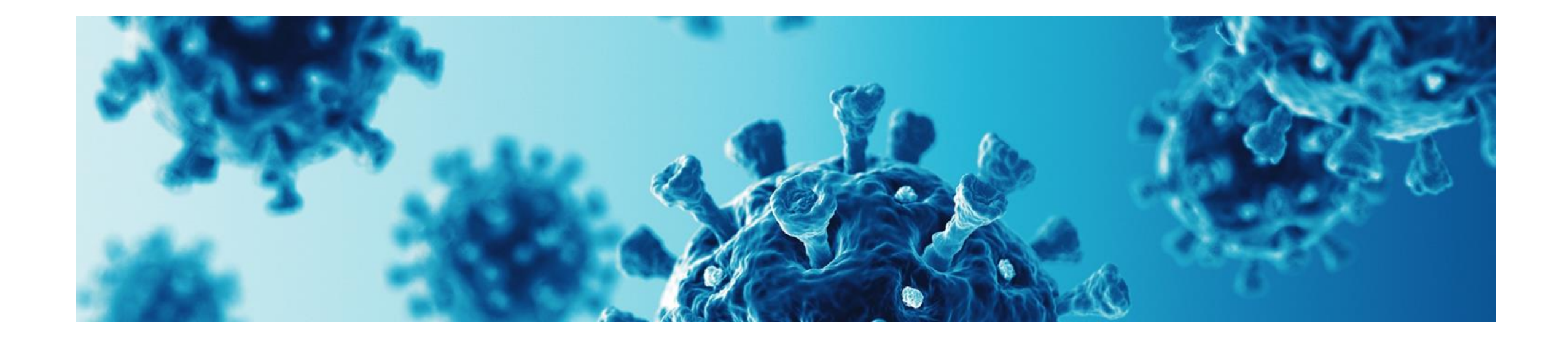

# **Step 3: Connect your profile to WITS**

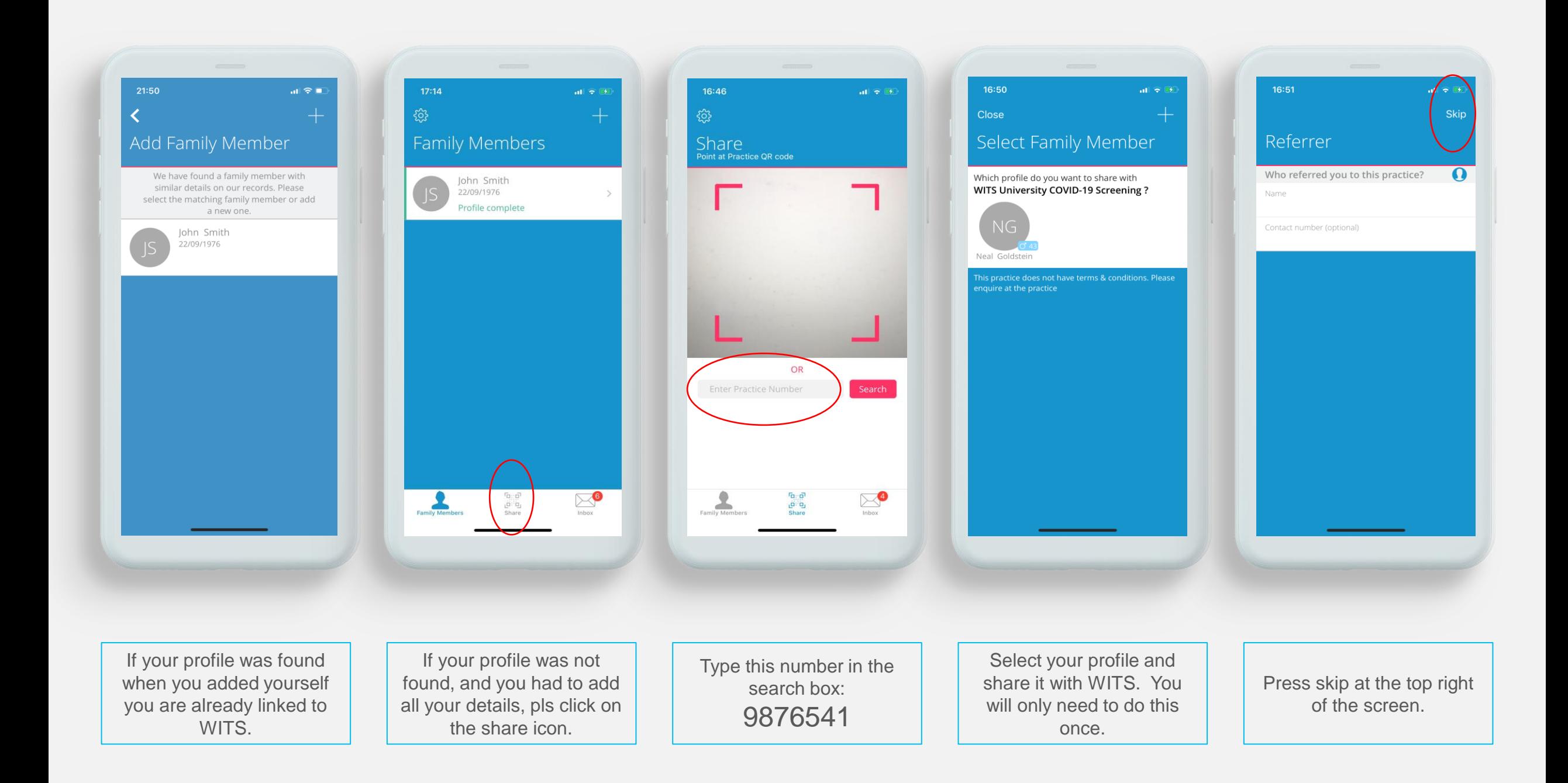

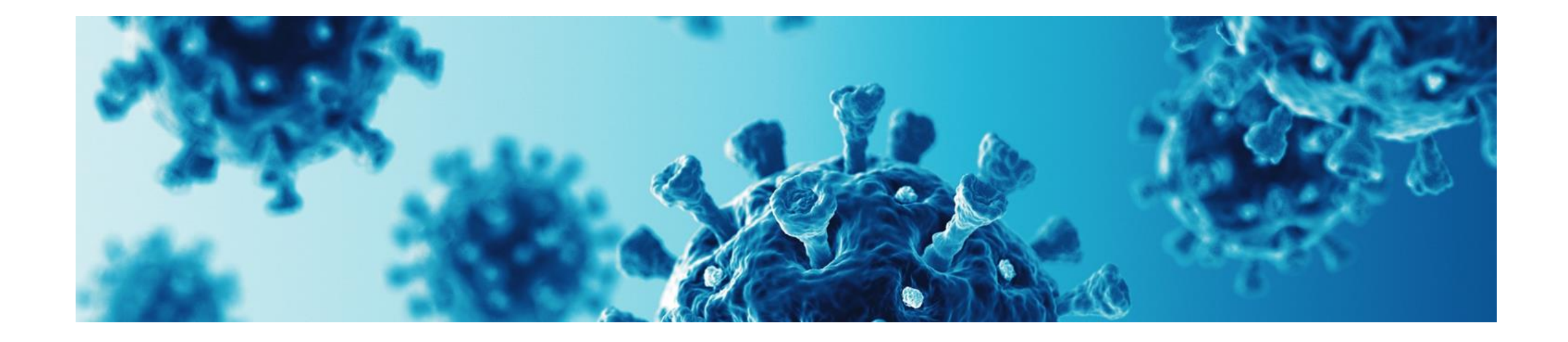

# **Daily screening form**

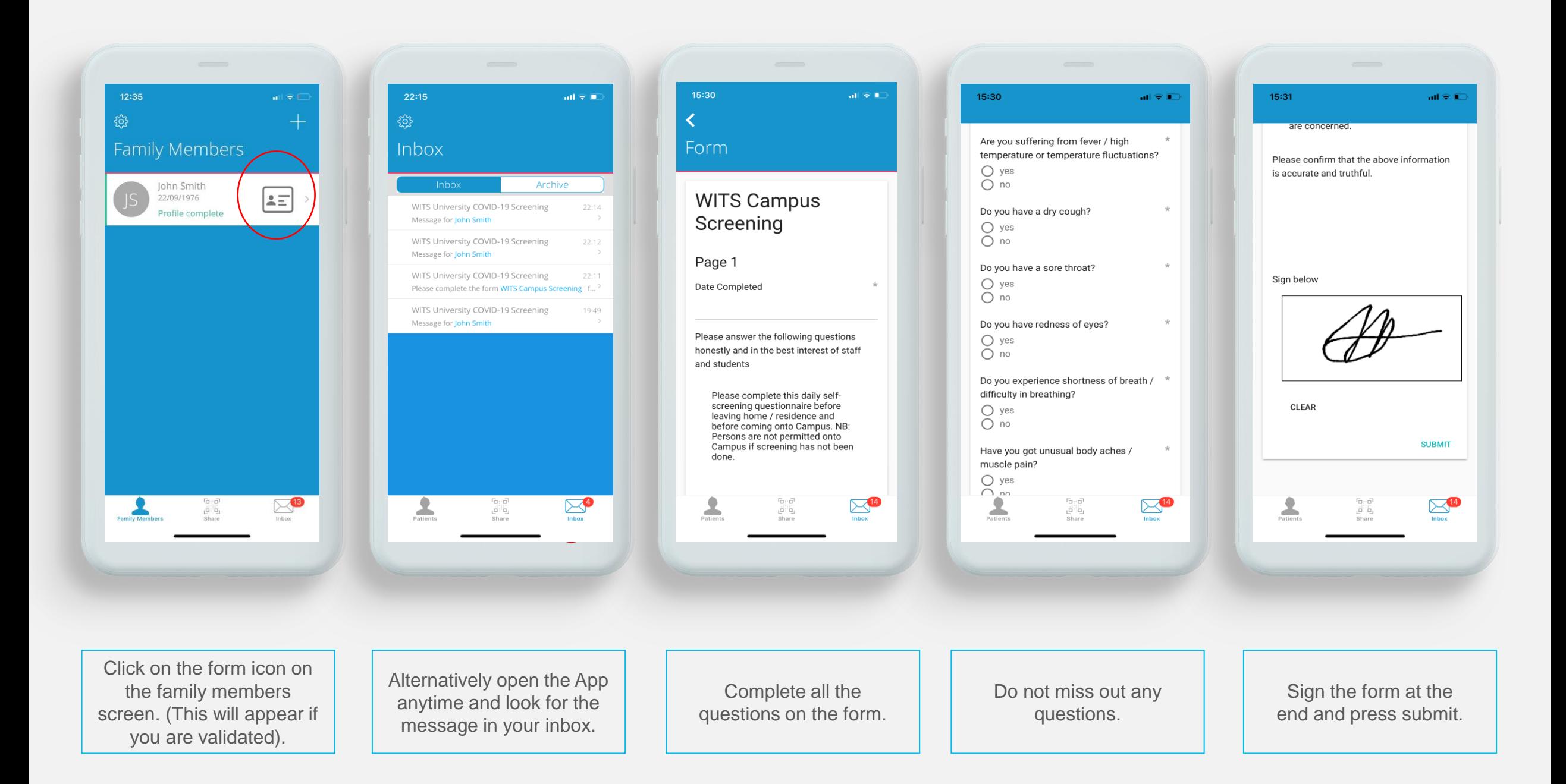

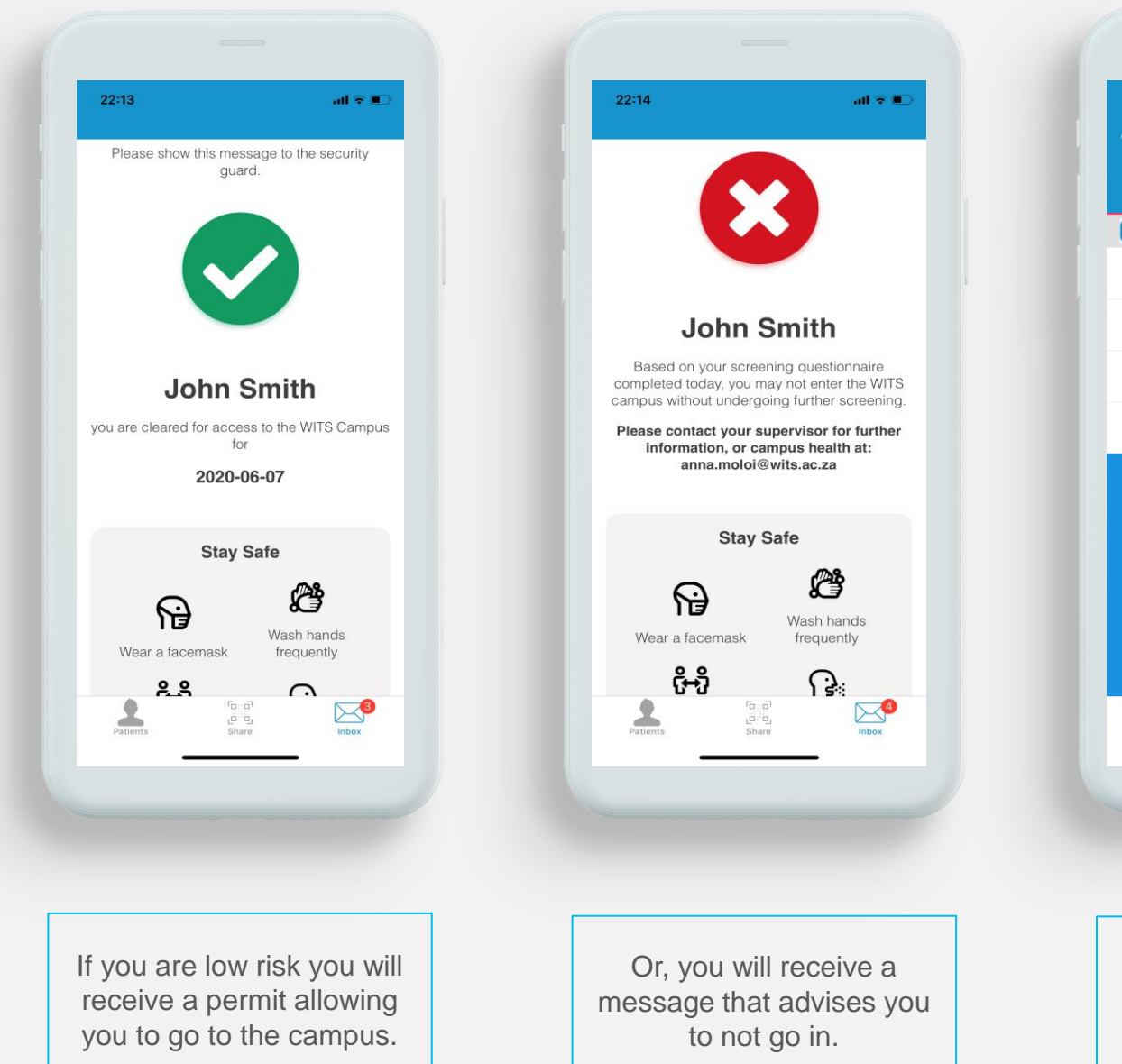

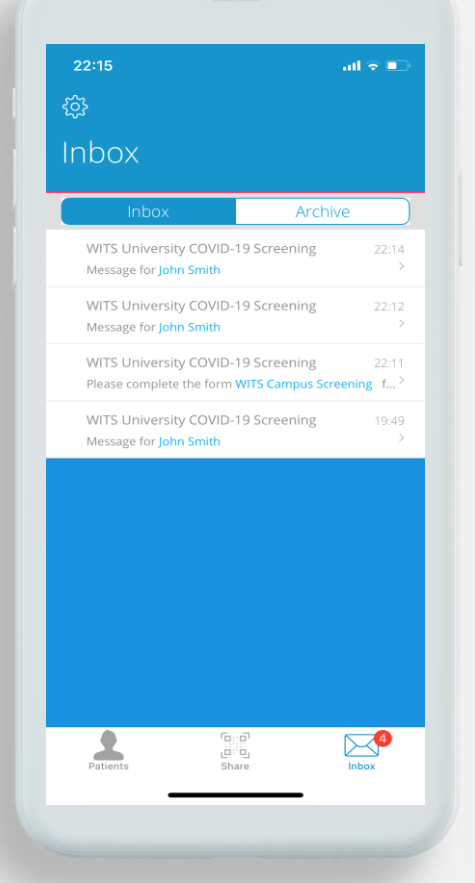

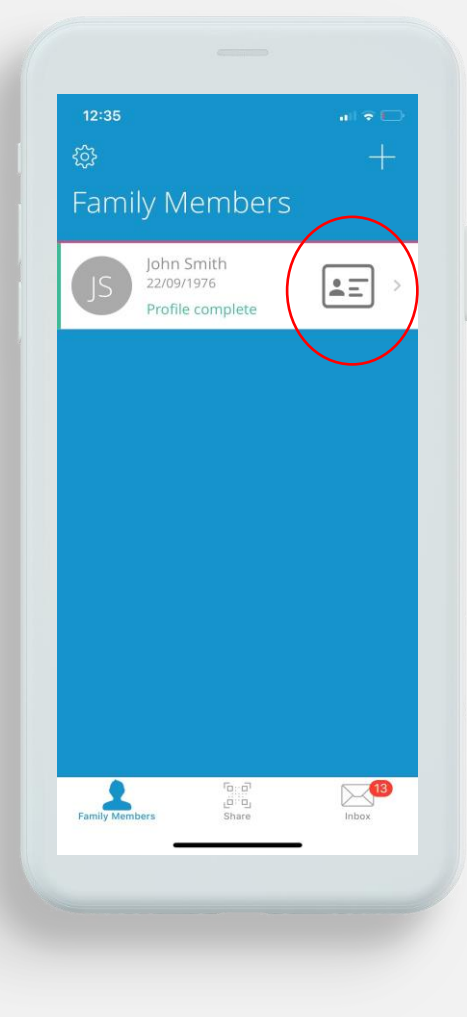

You can re -access the permit anytime from the inbox. The permit is only valid for 24 hrs.

In future, you can just click on the form icon before you need to go to campus.

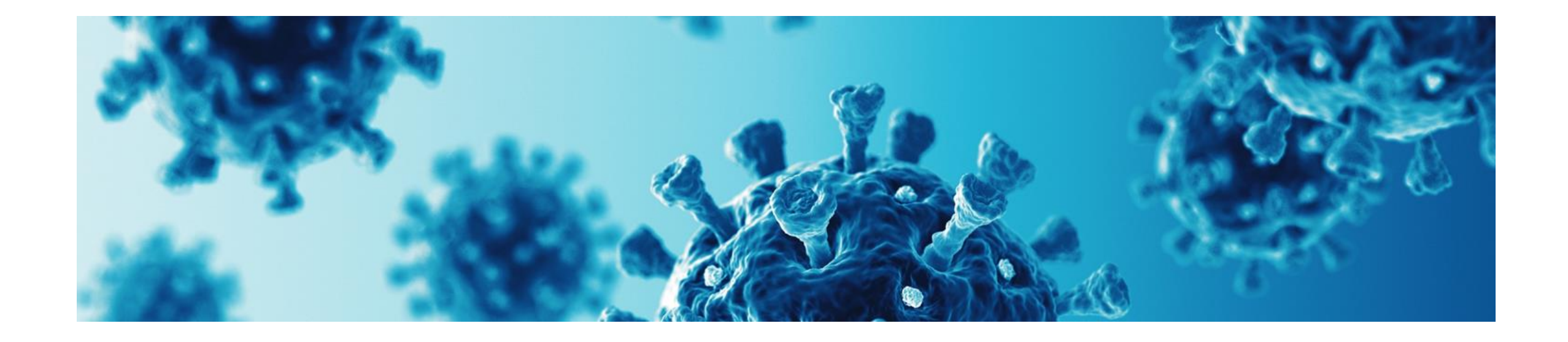

### **If you do not have a smartphone, or you are having difficulty - please open this link on your computer:**

<https://www.wits.ac.za/covid19/covid19-screening-tool/>

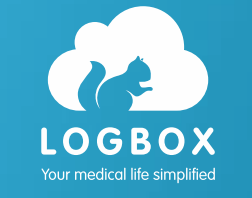

### **Any problems, please contact us [support@logbox.co.za](mailto:support@logbox.co.za) | 0861564269**